## PRESENCE STUDENT ORGANIZATIONS

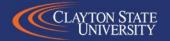

#### **OVERVIEW**

- Link
   clayton.presence.io
- Organization
   Registration
  - Organization Name
  - Category
  - President/Cover
  - Category/Information
  - Advisor/Advisors
  - Roster
  - Approval

- Event Registration
  - Primary information
    - Name/Host/Co-Host/About
  - Astra Link
  - Time/Location/Contact
  - Tags/Waivers/Notes
  - Approvals

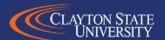

#### **LOCH-N LINK**

- Link: <a href="https://clayton.presence.io/">https://clayton.presence.io/</a>
- Link can also be found on the Campus Life website: <a href="https://www.clayton.edu/campus-life/clubs-and-organizations">https://www.clayton.edu/campus-life/clubs-and-organizations</a> (tab "Student Organizations")

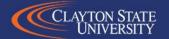

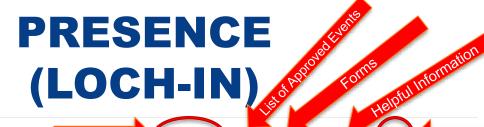

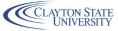

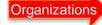

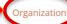

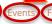

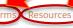

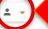

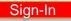

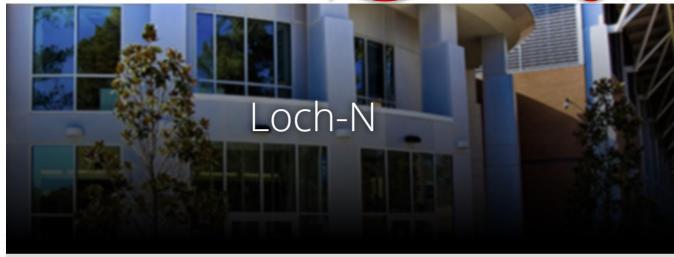

News

#### Featured Organizations

Get involved in student organizations on campus.

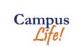

Department of Campus Life

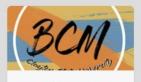

Baptist Collegiate Ministries

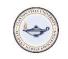

See More

Student Nurses Association

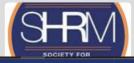

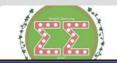

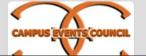

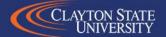

### PRESENCE (LOCH-N)

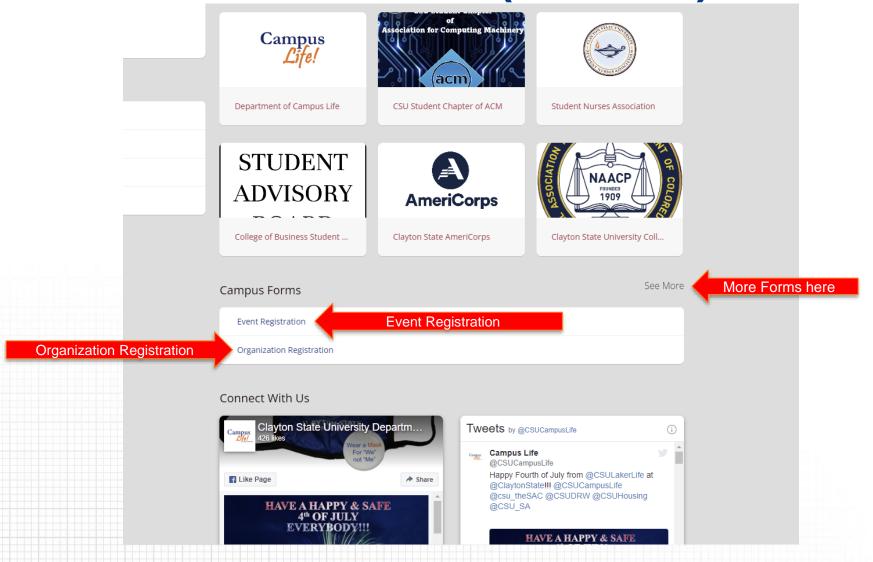

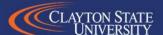

#### **ORGANIZATION REGISTRATION**

- New Student Organization
   About (description of your or Existing Student organization)
   Organization.
- Organization Name.

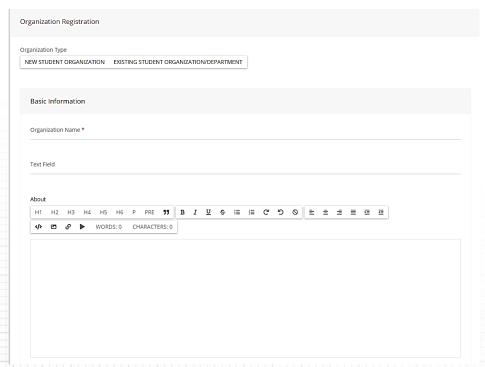

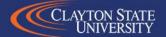

#### **ORGANIZATION CATEGORY**

- Academic
- Campus Department
- Cultural
- Greek Life
- Recreation/Club Sports
- Religious/Spiritual

- Service/Volunteer
- Special Interest/Leisure
- Tier I
- Tier II
- Tier III
- Tier IV

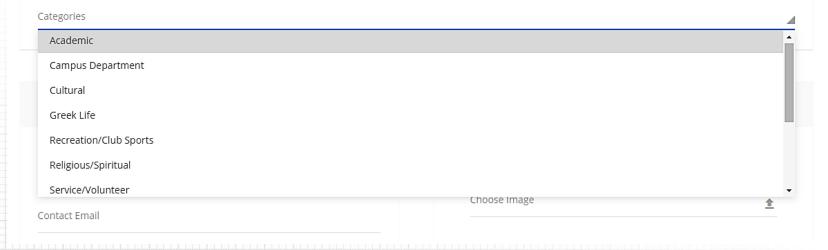

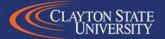

#### ORGANIZATION INFORMATION

- Student Org President (Full Name | Clayton State Email)
- Upload an Organization Cover Image (960 X 375)

| Student Organization President |  |
|--------------------------------|--|
| Contact Name                   |  |
| Contact Email                  |  |

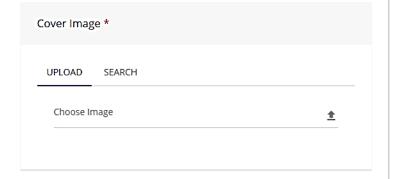

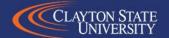

#### **ORGANIZATION INFORMATION**

- Social Media
  - FB everything after the /
    - Ex: <a href="https://www.facebook.com/CSUCampusLife">https://www.facebook.com/CSUCampusLife</a> becomes <a href="https://www.facebook.com/CSUCampusLife">CSUCampusLife</a>
  - Twitter @username
    - Ex: @CSUCampusLife

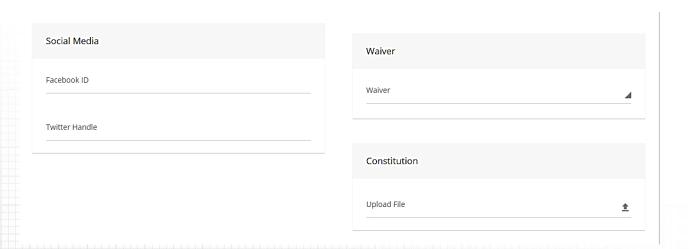

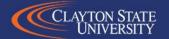

#### ORGANIZATION INFORMATION

- Waiver
  - If you have a waiver to register, please let me know. I'll upload it and it will be available from a drop-down menu.
- Constitution
  - Please upload your constitution & bylaws here as a PDF.

| Social Media   | Waiver       |          |
|----------------|--------------|----------|
| Facebook ID    | Waiver       | 4        |
| Twitter Handle |              |          |
|                | Constitution |          |
|                | Upload File  | <u>±</u> |

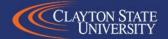

#### **ORGANIZATION ADVISOR**

- Primary On Campus Advisor Information
  - Full name & Clayton State Email using username (ex: aperson17@clayton.edu)
- Additional Advisor(s) Information
  - Full name, Clayton State email (username), Clayton State Phone,
     Department, & Adv. Position (if multiple types available).

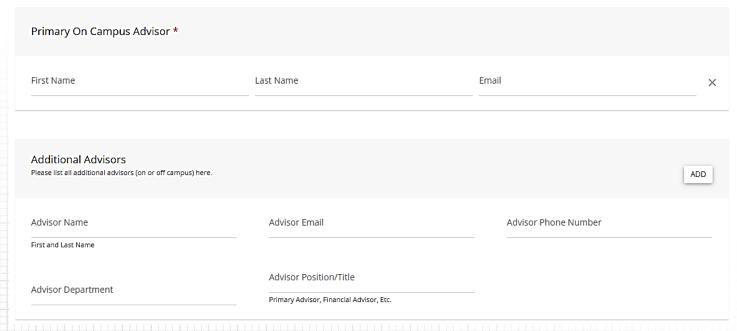

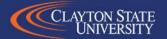

#### **ORGANIZATION ROSTER**

- Members
  - Full Name, Clayton State Email, & select membership level
- To Add Additional Members, click "Add Member"
- Fill out all members information and roles accordingly

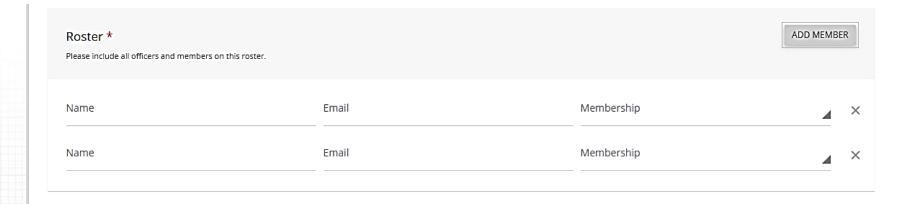

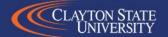

#### **SUBMISSION/APPROVAL**

- Once you're done go back to the top, and click "Submit For Approval"
  - Barring errors or missing information, you should get a thank you message and a follow-up email
- Approval Process
  - Once Campus Life approves your organization for registration/re-registration, you should get a confirmation email congratulating you.
  - You may be contacted to provide additional information or to update your constitution prior to approval.

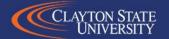

#### **TRANSITIONING**

- If your organization is listed as "In Transition," you'll need to complete transitioning to be listed as "Active."
- As "President" of the organization, you'll need to log into Presence & then click the downward triangle to switch your account to "Admin." You can then click the three dots next to your organization's name & click, "Transition."
- You then go into your organization's page, update the executive board, constitution (if necessary), & advisor (if necessary).

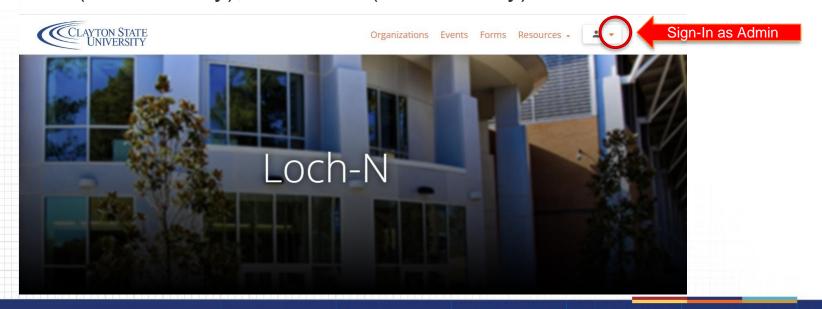

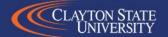

#### **TRANSITIONING**

- If you're not listed as the "President" for your organization, you will not be able to update your roster. Contact the Technology & Equipment Manager for assistance with this.
- While listed as "In Transition," you will not be able to add members to your organization. Contact the Technology & Equipment Manager for assistance with this.
- To complete your Transition, you must have the "President," "Vice-President," & "Treasurer" roles filled. And of course, your "Advisor."

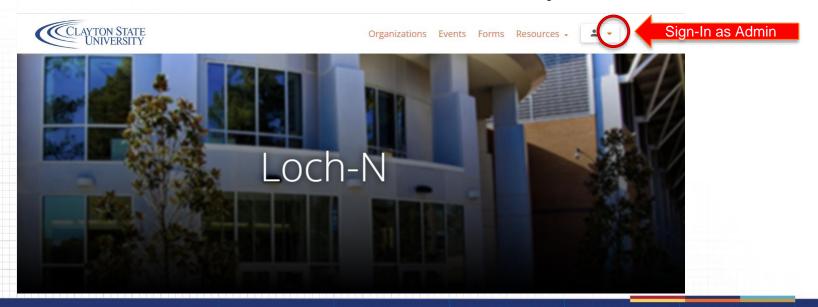

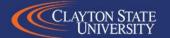

#### **TRANSITIONING**

- Once you're done go back to the top, and click
   "Submit For Approval" SUBMIT FOR APPROVAL
  - Barring errors or missing information, you should get a thank you message and a follow-up email
- Approval Process
  - Once Student Life approves your organization for re-registration, you should get a confirmation email congratulating you.
  - You may be contacted to provide additional information or to update your constitution prior to approval.

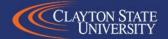

About (provide a brief

event entails)

description of what this

- Event Name.
- Host Organization Name.
- Co-Host Organization

Name

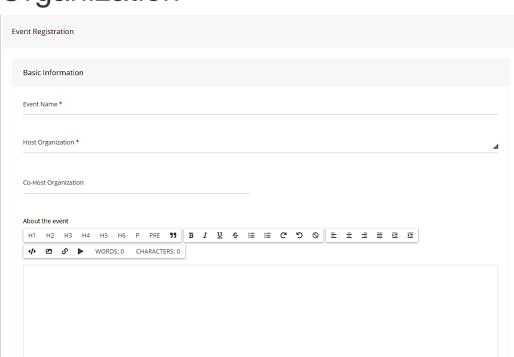

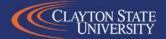

Can take a moment to submit your Astra Room Request

Room Reservation Information

Please take this opportunity to verify and submit your room/space reservation in Astra: https://www.aaiscloud.com/ClaytonStateU/Default.aspx

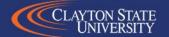

- Time & Location
  - Start & End Date/Time
  - Location
- Contact Information
  - Contact Person, Email, RSVP Link Cover Image (960 X 375)

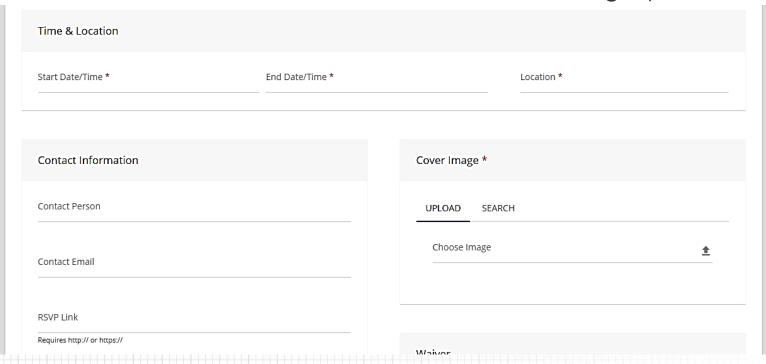

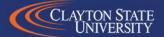

- Tags
  - Academic Support
  - CareerPlanning/Preparation
  - Diversity, Equity, & Inclusion (DEI)
  - Healthy & Wellness
  - Leadership

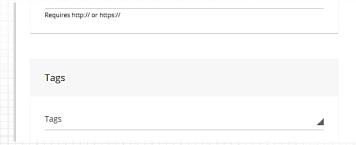

- Marketing
- Recreational
- Recruitment
- Service/Volunteer
- Skill Development (How-to)
- Social
- Spiritual

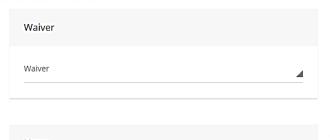

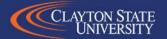

#### Waivers

 You can submit a waiver for this specific event that attendees can read over in advance.

| Requires http:// or https:// | Waiver |   |
|------------------------------|--------|---|
| Tags                         | Waiver | 4 |
| Tags                         |        |   |

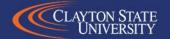

- Notes additional information about your event
- Budget & Goals
- Options

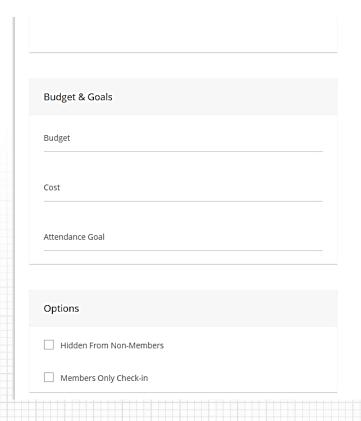

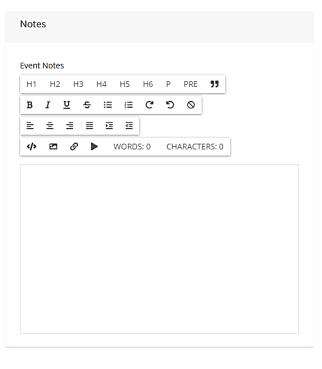

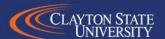

#### SUBMISSION/APPROVAL

- All Event Registrations must be approved by three (or more individuals):
  - Your On-campus Advisor
  - Ms. Sarah Ray (or LaShanda Hardin for Greek Orgs)
  - Mr. Tony Berry
- Additional Information
  - Some additional information may be requested by one or more of the above individuals. Failure to answer these inquiries may hinder your event's approval.

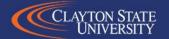

# QUESTIONS? HAVE A GREAT SEMESTER!

Tony Berry

Technology & Equipment Manager

Email: TonyBerry@clayton.edu

Phone: (678) 466-5433

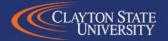